# **Voreinstellungen**

# **Zweck**

Konfiguration der Waage, d.h. Anpassung an die Anforderungen der Benutzer durch Auswahl von vorgegebenen Parametern aus einem Menü.

# **Funktionen der Tasten während der Einstellung:**

Voreinstellung aufrufen: Waage aus- und wieder einschalten mit Taste  $\circ$ , während der Anzeige aller Segmente kurz Taste (TARE) drücken.

Aufwärts umlaufend ↑: Taste (CAL) drücken Nach rechts umlaufend →: Taste **D**/*A* drücken Bestätigen der Einstellung: Taste (TARE) drücken Speichern und beenden: Taste (TARE) lang gedrückt halten

### ● **Parametereinstellung drucken**

– Wenn die 3. Menüebene angezeigt wird (unterste Parameter; siehe hierzu auch nächste Seite): Taste  $\circledcirc$ / $\circledcirc$  lang gedrückt halten.

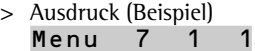

– Wenn die 2. Menüebene angezeigt wird: Taste  $\mathcal{D}/\mathcal{D}$  lang gedrückt halten.

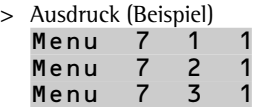

- Alle aktuellen Menüeinstellungen werden ausgedruckt, wenn die 1. Menüebene (oberste Ebene) angezeigt wird: Taste  $\circled{a}$  /  $\circled{r}$  lang gedrückt halten.
- > Alle aktuellen Menüeinstellungen der Waage werden ausgedruckt.

**Parameter einstellen (Menü)** Beispiel: Anpassung an den Aufstellort »Sehr unruhige Umgebung« (Code 1 1 4) wählen.

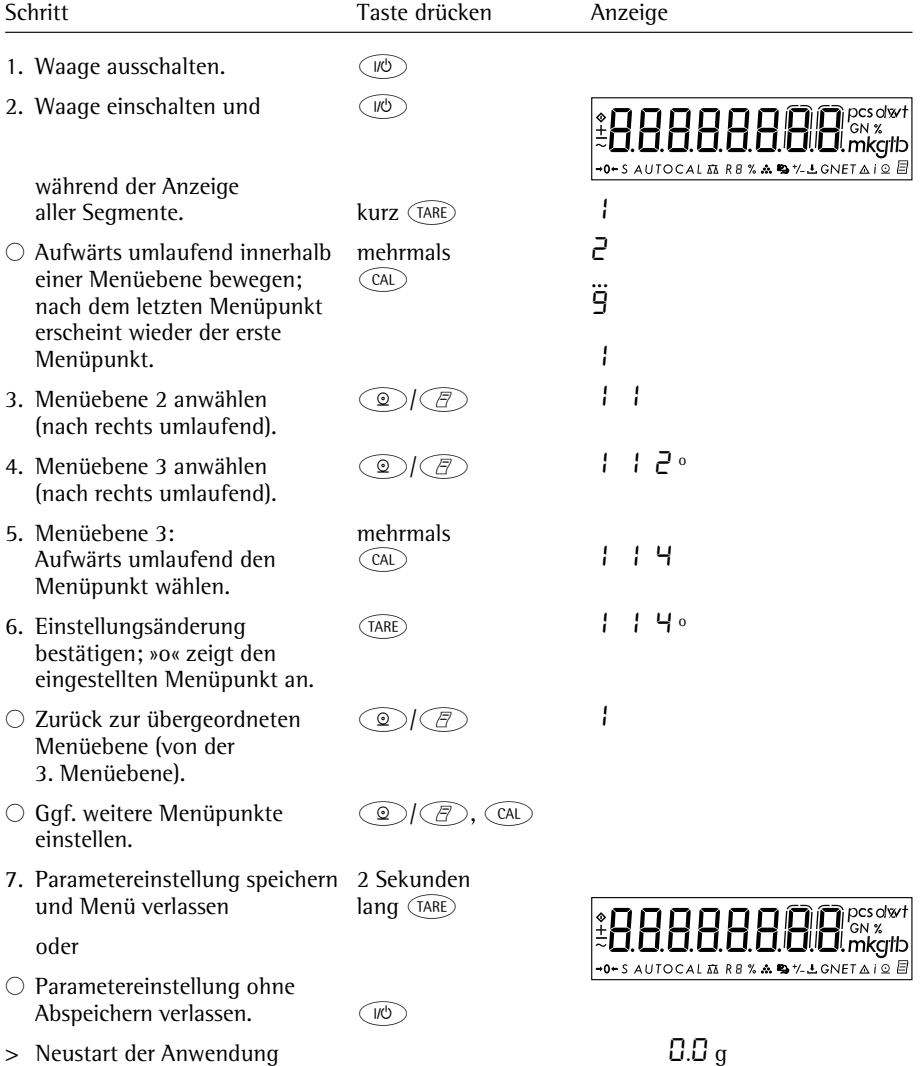

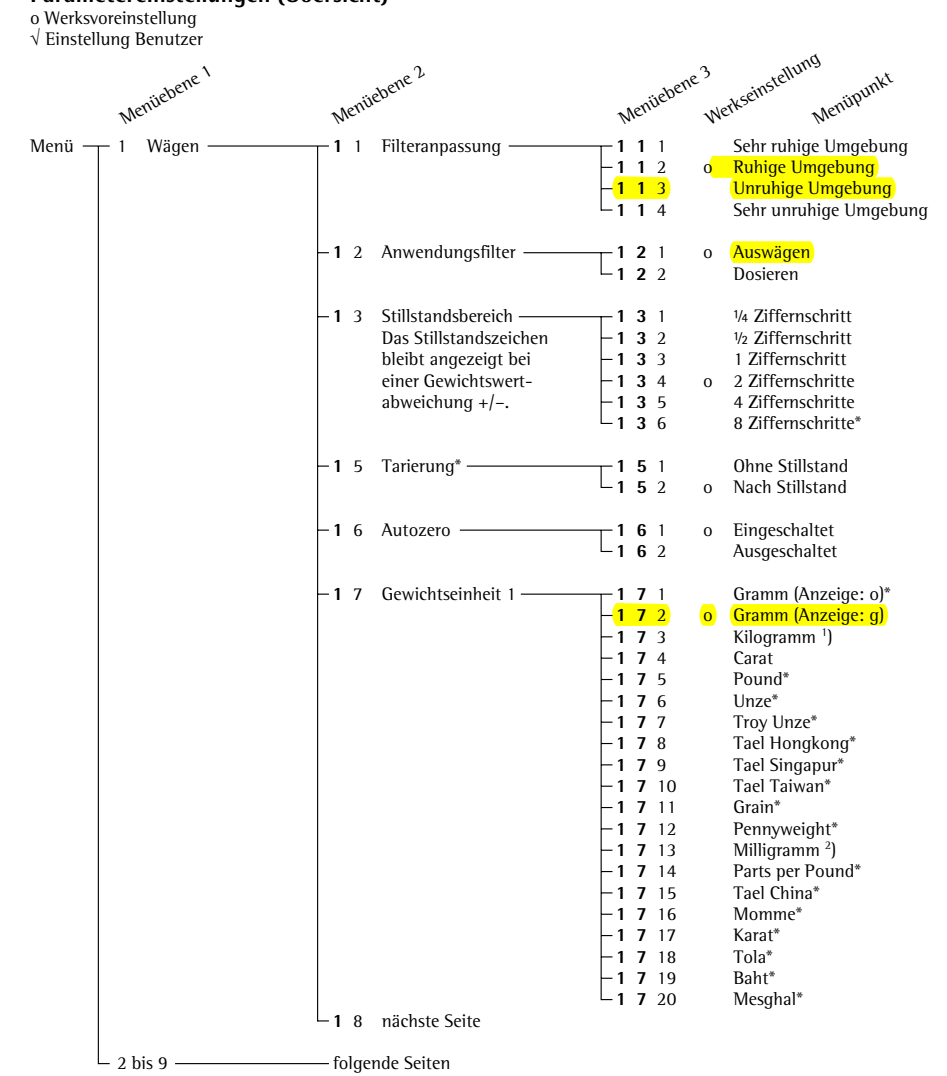

# **Parametereinstellungen (Übersicht)**

\* = Einstellungsänderung entfällt bei geeichten Waagen<br>') = nicht bei CP64-0CE<br><sup>2</sup>) = nicht bei geeichten Waagen der Genauigkeitsklasse (II)

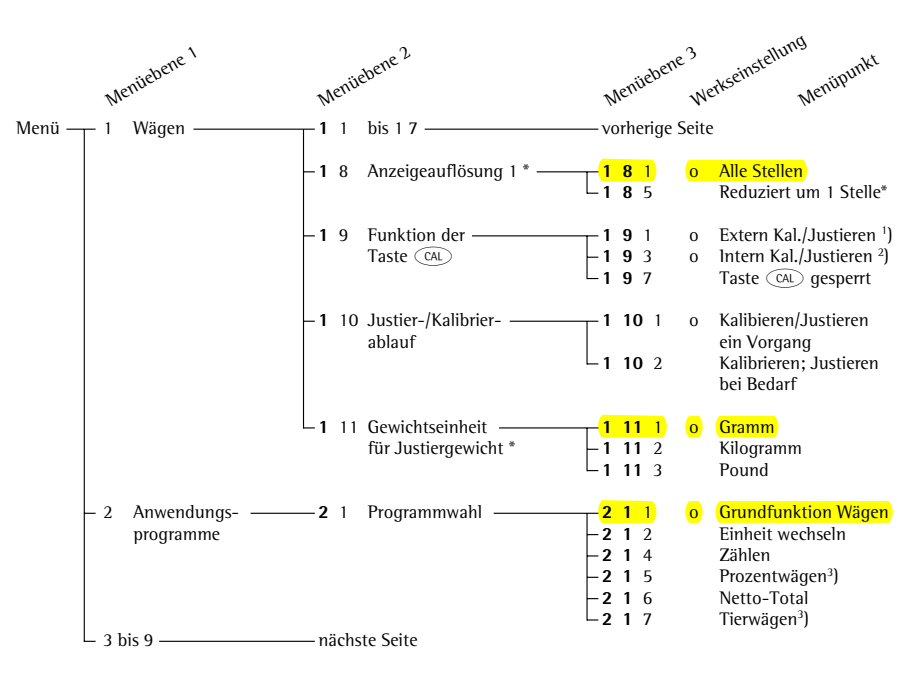

\* = Einstellungsänderung entfällt bei geeichten Waagen<br>') = bei geeichten Waagen der Genauigkeitsklasse     micht möglich<br>2) = nur bei Modellen mit interner Gewichtsschaltung<br>3) = nur bei Modellen CP…-ACE/…-PCE

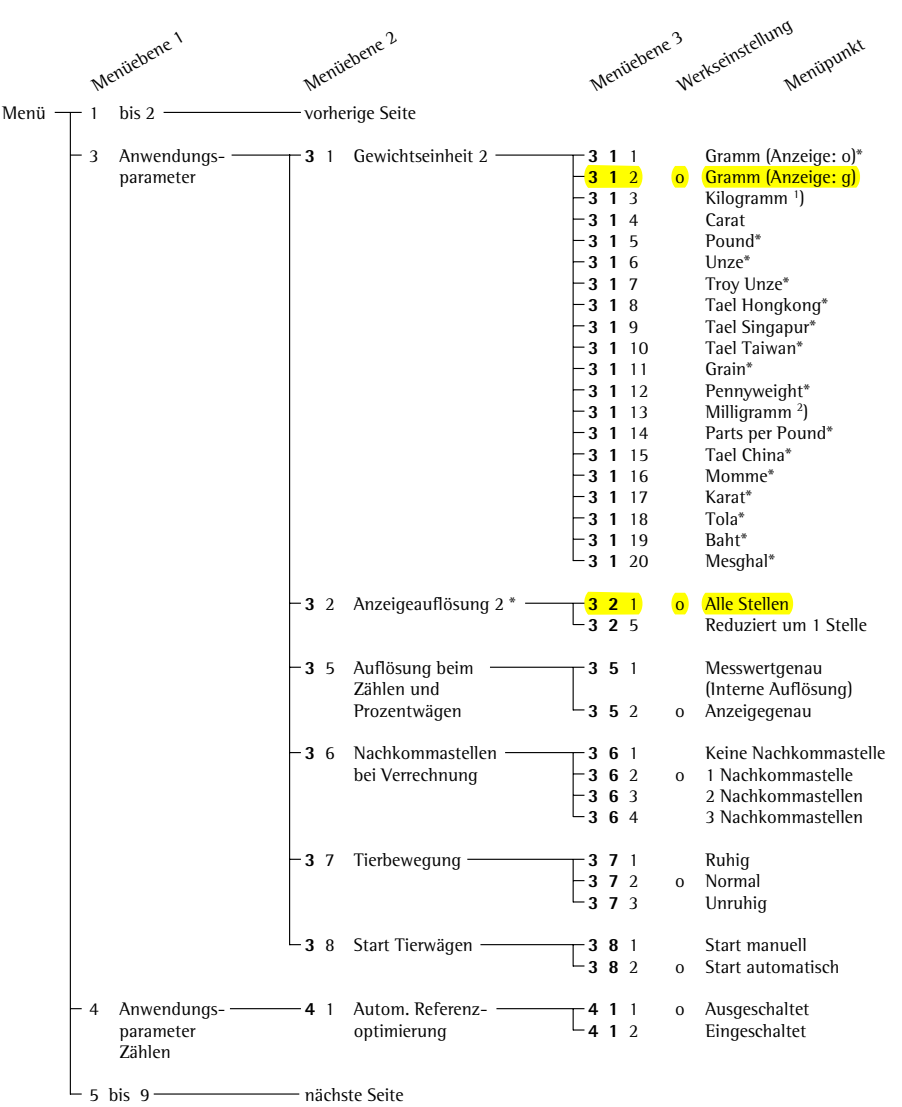

\* = Einstellungsänderung entfällt bei geeichten Waagen<br>') = nicht bei CP64-OCE<br>2) = nicht bei geeichten Waagen der Genauigkeitsklasse (II)

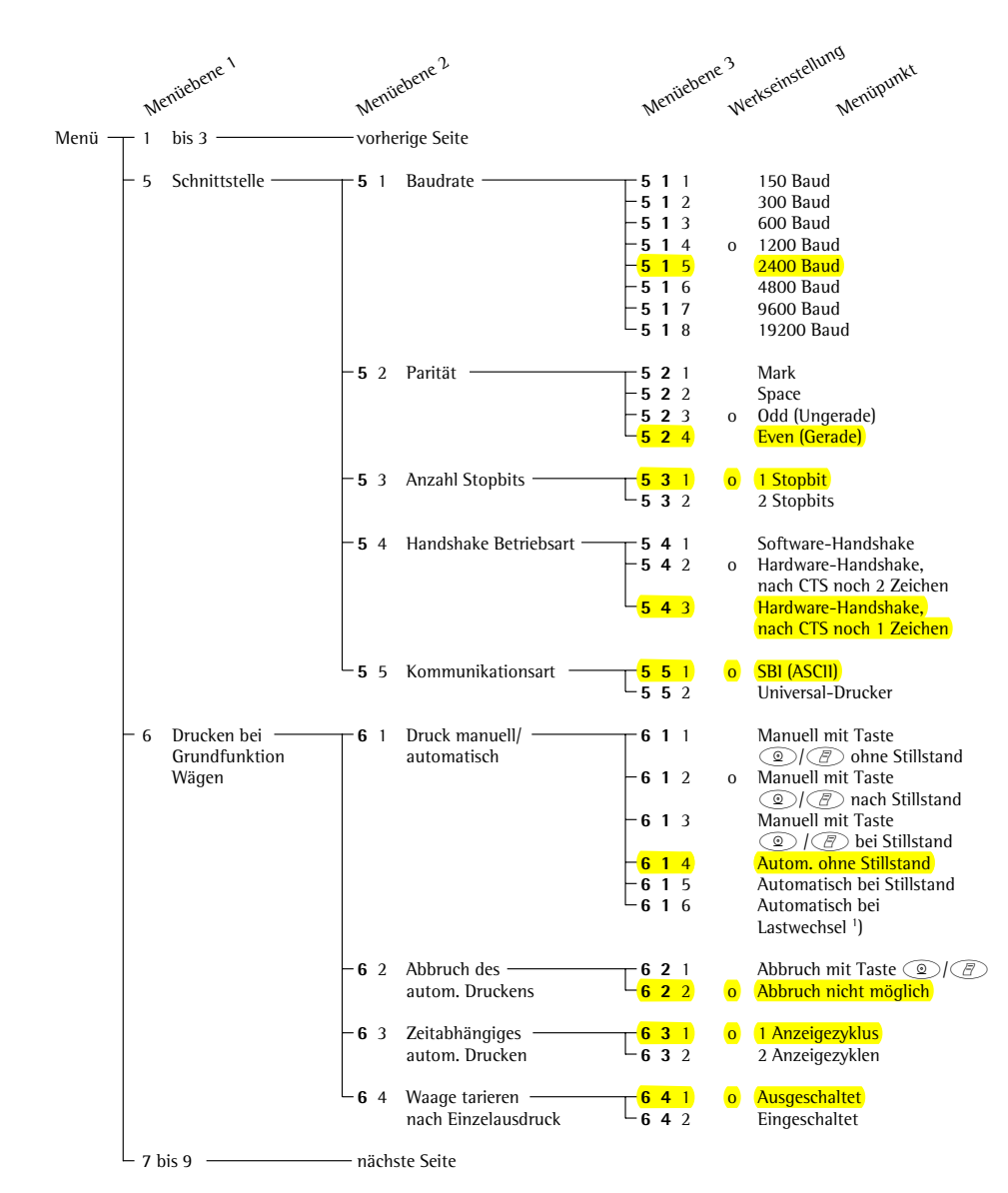

<sup>1</sup>) = Autom. Ausdruck, wenn Lastwechsel > 10 d und Stillstand: Entriegelung < 5 d; entfällt bei Modellen CP…-ACE/…-PCE

|        |                | Mentiebene 1                             |                 | Mentiebene 2                                     | Mentiebene 3                                    |              | Werkseinstellung<br>Menipunkt                                                                            |
|--------|----------------|------------------------------------------|-----------------|--------------------------------------------------|-------------------------------------------------|--------------|----------------------------------------------------------------------------------------------------|
|        |                |                                          |                 |                                                  |                                                 |              |                                                                                                    |
| Menü – | - 1            | bis $6 -$                                |                 | vorherige Seite                                  |                                                 |              |                                                                                                    |
|        | $\overline{7}$ | Drucken bei<br>Anwendungs-<br>programmen |                 | - 7 1 Ausdruck der ·<br>Anwendungs-<br>parameter | 7 1 1<br>$-7$ 1 2<br>$-7$ 1 3                   |              | Ausgeschaltet<br>o Eingeschaltet; alle Param.<br>Eingeschaltet; nur<br>Hauptparameter                    |
|        |                |                                          | $-72$           | Zeilenformat -<br>des Ausdrucks                  | $-721$<br>722                                   |              | <b>Für Rohdaten (ohne</b><br>Kennz. - 16 Zeichen)<br>o Für sonstige Anwend.<br>(mit Kennz. - 22 Zeichen) |
|        |                |                                          | $-73$           | Ausdruck bei -<br>Programm<br>Netto-Total        | -731<br>$-732$                                  | $\Omega$     | Autom. Ausdruck<br>letzter Nettowert<br>Autom. Ausdruck<br>des Tarawertes                                |
|        | 8              | $Z$ usatz- $-$<br>funktionen             | $-8$ 1          | Menü * -                                         | $-8$ 1 1<br>812                                 | $\mathbf{o}$ | Parametereinstellung<br>veränderbar<br>Parameter nur lesen                                               |
|        |                |                                          | $-82$           | Akustisches Signal                               | -821<br>$-822$                                  | $\mathbf{o}$ | Eingeschaltet<br>Ausgeschaltet                                                                           |
|        |                |                                          | $-83$           | Tastatur -                                       | -831<br>$-$ 832                                 | $\mathbf{o}$ | Tastatureingabe frei<br>Tastatureingabe gesperrt                                                         |
|        |                |                                          |                 | 8 4 Funktion des<br>externen Tasters             | $-841$<br>$-8$ 4 2<br>$-8$ 4 3<br>$-844$<br>845 | $\Omega$     | Taste $\mathbb{Q}/\mathbb{Z}$<br>Taste (TARE)<br>Taste (CAL)<br>Taste $(F)$<br>Taste $CF$                |
|        |                |                                          | 85              | Einschalten der ·<br>Waage                       | -851<br>$-853$<br>$-854$                        | $\mathbf{O}$ | Aus (Off)/ein/Stand-by<br>Stand-by/ein<br>Automatisch ein                                                |
|        |                |                                          | 88 <sup>.</sup> | Referenzwaage -<br>für Zählen                    | -881<br>$-882$<br>$-883$<br>884                 | $\Omega$     | Aus<br>Ein für QC-Waagen<br>Ein für FB-/FC-/LA-/LP-<br>Waagen<br>Ein für isi-Terminal                    |
|        |                |                                          |                 | $-8$ 10 Ausdruck als $-$<br>1SO/GLP-Protokoll    | $-8$ 10 1<br>$-8$ 10 2<br>$-8$ 10 3             | $\mathbf{o}$ | Kein ISO/GLP-Protokoll<br>nur bei Kalibr./Justieren<br>Immer an                                          |
|        | 9              | Menü-Reset -                             |                 | - 9 - Werkseinstellung -                         | $-9 - 1$<br>$-9 - 2$                            | $\Omega$     | wiederherstellen<br>nicht wiederherstellen                                                               |

\* = Einstellungsänderung entfällt bei geeichten Waagen

# **Ident-Nr., Uhrzeit, Datum und Helligkeit der Anzeige einstellen**

# **Zweck**

Die Parameter der Messumgebung für das ISO/GLP-Protokoll einstellen. Datum und Uhrzeit stehen nur für das ISO/GLP-Protokoll zur Verfügung. Helligkeit der Anzeige: Anpassung an die Umgebung und individuelle Empfindung.

#### **Merkmale**

- Maximal 8-stellige Identifikationsnummer »ID« der Messreihe: Zusammengesetzt aus den Ziffern 0 bis 9 und dem Zeichen »–«. Das Zeichen »–« wird im Ausdruck als Leerzeichen ausgegeben. Vorangestellte Nullen werden nicht ausgegeben.
- Datum und Uhrzeit für Beginn und Ende eines ISO/GLP-Protokolls.
- Helligkeit der Anzeige <sup>1</sup>): 0 = aus, Helligkeitsstufen 1 bis 9

### **Funktionen der Tasten während der Einstellung:**

Ident-Nr., Datum und Uhrzeit aufrufen: Waage aus- und wieder einschalten mit Taste  $\circ$ , während der Anzeige aller Segmente kurz Taste  $\widehat{f}$  drücken

Aufwärts umlaufend ↑: Taste CAL) drücken Nach rechts umlaufend →: Taste *D*/*A* drücken

Bestätigen und Umschalten zwischen ID-Nr., Uhrzeit und Datum: Taste (TARE) drücken Speichern und beenden: Taste (TARE) lang gedrückt halten

1 ) Hinterleuchtung entfällt bei CP2P.., CP225D und CP225D-0CE

# Beispiel: Uhrzeit, Datum und Helligkeit der Anzeige einstellen

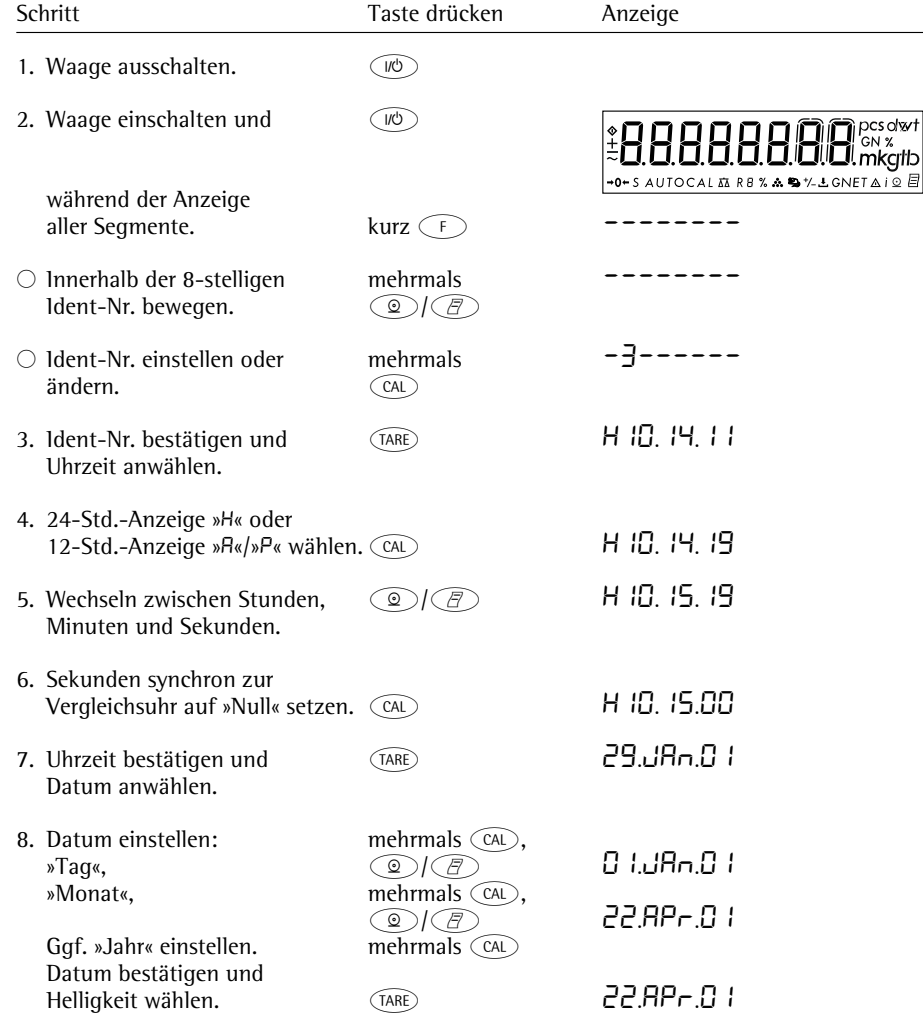

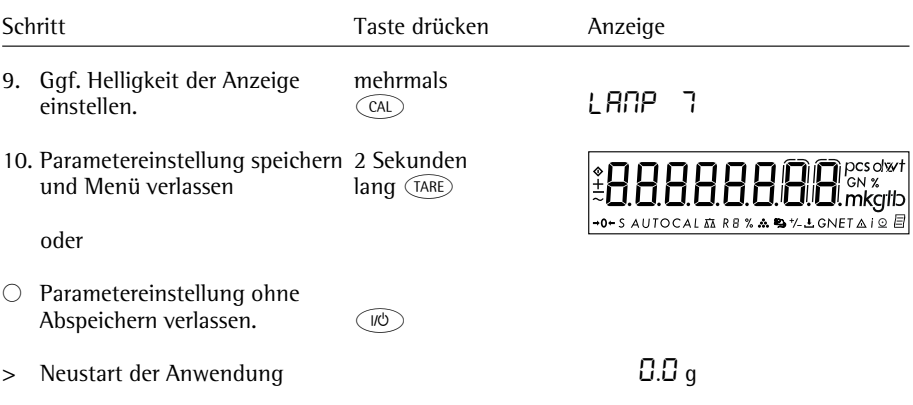